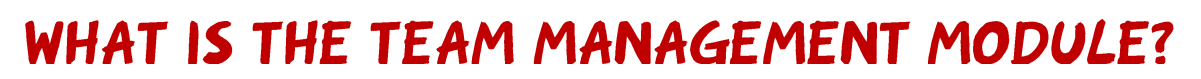

## **Overview**

The new Team Management module in GMS will provide all clubs with a 'one-stop shop' to view and manage fixtures for all teams within their club.

The RFU exists to promote and develop Rugby Union in England and to ensure clubs long term sustainability by growing the amount of rugby played and to provide more and appropriate opportunities for people to play. We believe by adding this functionality to GMS it will help clubs to manage their rugby across all sections and formats, and if appropriate grow their playing base.

## **Team Management**

The module is available to all Clubs and will initially provide the following features:

- View Fixtures and Results for all Teams within your Club.
- Create or Upload manually entered Fixtures.
- Accept or Reject Fixture requests from opposing teams.
- Enter Results and Match Card information for manually created Fixtures.
- Update the Match time for fixtures entered via the RFU Competition System.

The following menu exists within Team Management to provide simple navigation for the user:

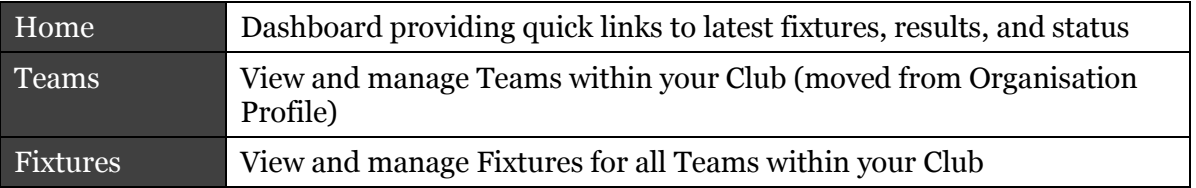

Help has also been added within each page of the module, and can be accessed by opening the right-hand information panel (open or close this panel via the  $\blacksquare$  button).

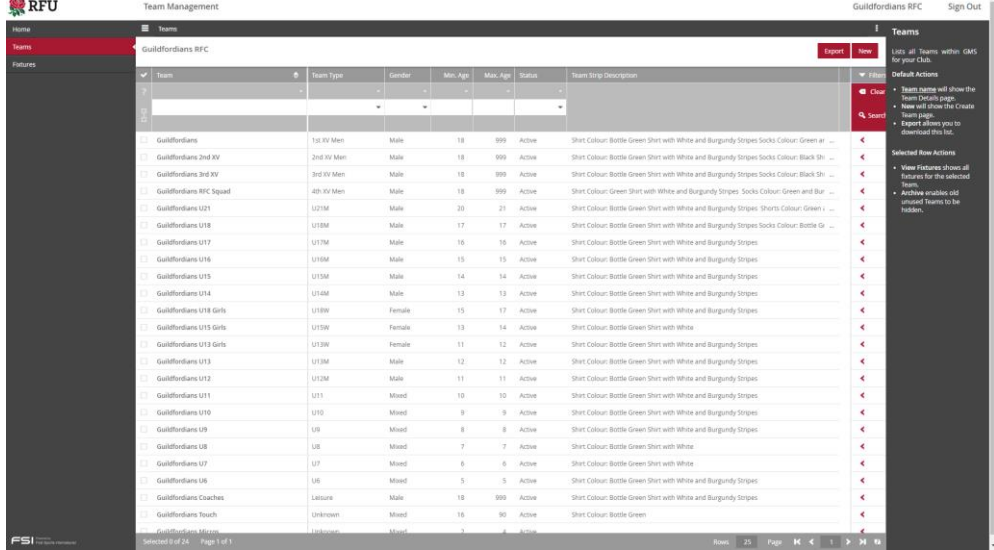

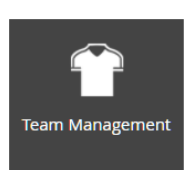

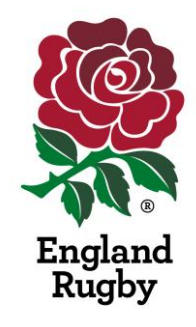

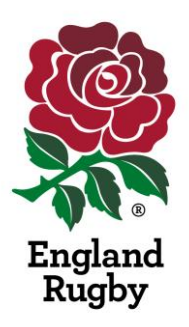

## **Team Management/Fixtures**

The **Fixtures** menu within **Team Management** displays all Fixtures within GMS for your Club, this includes fixtures from the RFU Competition System that have been published by the Competition administrators.

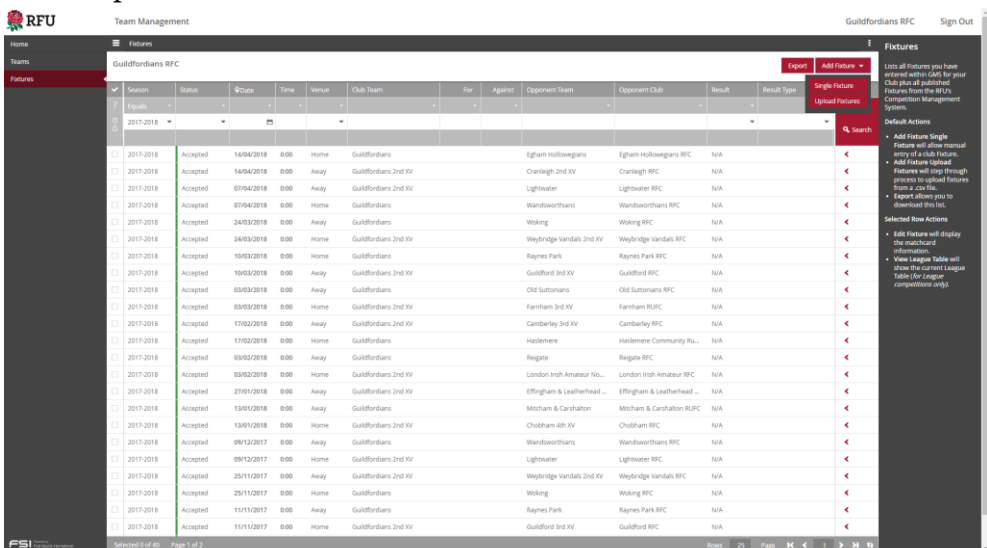

## **Fixture Status**

Every fixture listed within Team Management will have a Fixture Status.

Fixtures that are managed via the RFU's Competition System will always default to the "Accepted" status for the Club; Fixtures managed by the Club will step through the following Status flow.

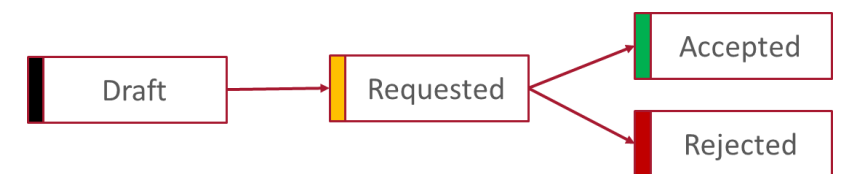

When a Club administrator initially enters either a single fixture, or uploads fixtures in bulk, the fixture status will be set to "Draft" within GMS. This allows a Club to review and make changes to all their Fixtures before contacting the opposition Club.

Confirming a fixture will set the Status to "Requested" and automatically send an email to the opposition Team's Fixture Secretary, this is done to both notify the opposition Club of the Fixture and to request that it is Accepted or Rejected.

Once the opposition has Accepted or Rejected the Fixture, the requesting Fixture Secretary will also be notified via email and the Fixture status will be updated to reflect acceptance or rejection.

Using the standard grid filtering within GMS, a Club can filter Fixtures by these statuses. For example, you may filter for all Draft fixtures that have been entered, in order to select and then Confirm them.